# Admin Logs in

### **UEucas**

#### Login

Welcome back, Please Login to your Account

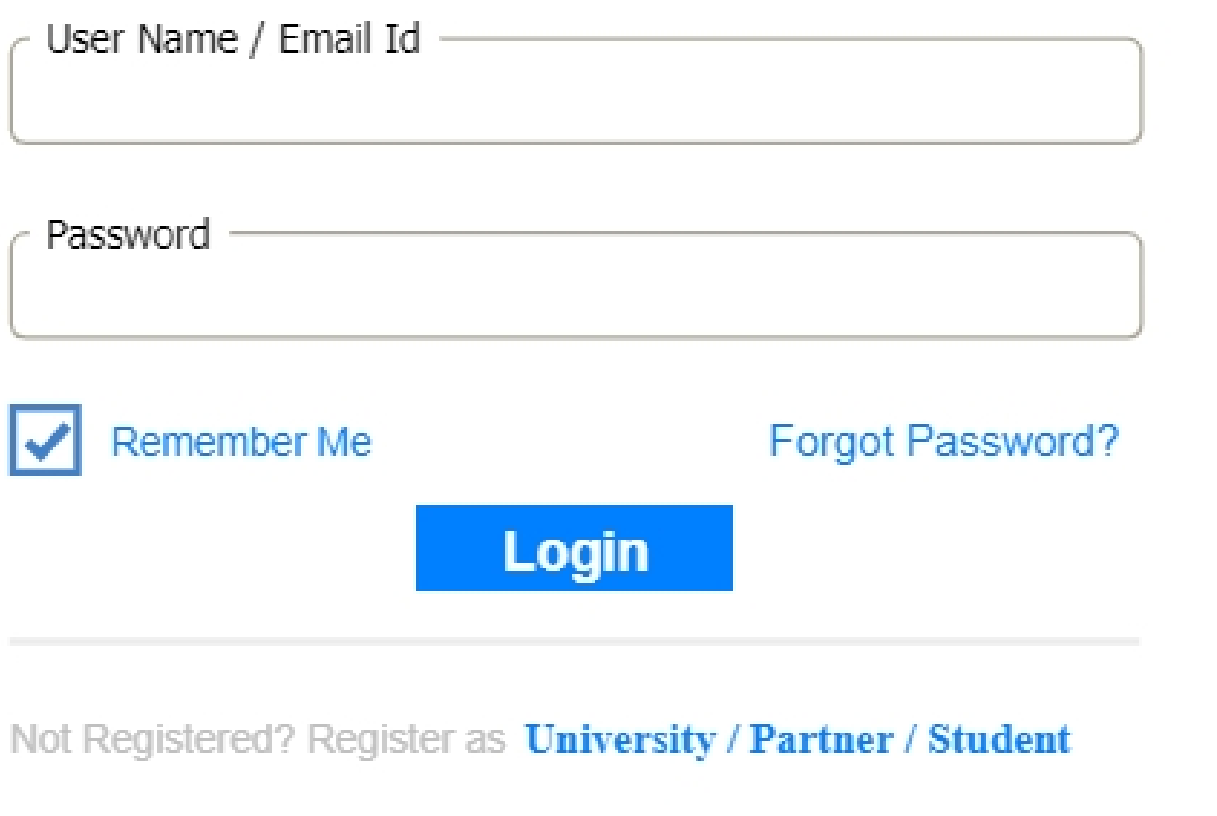

# Views/Manages University List

 $\begin{tabular}{c|c} \textbf{Users} & \textbf{Home} > University List \\ \end{tabular}$ 

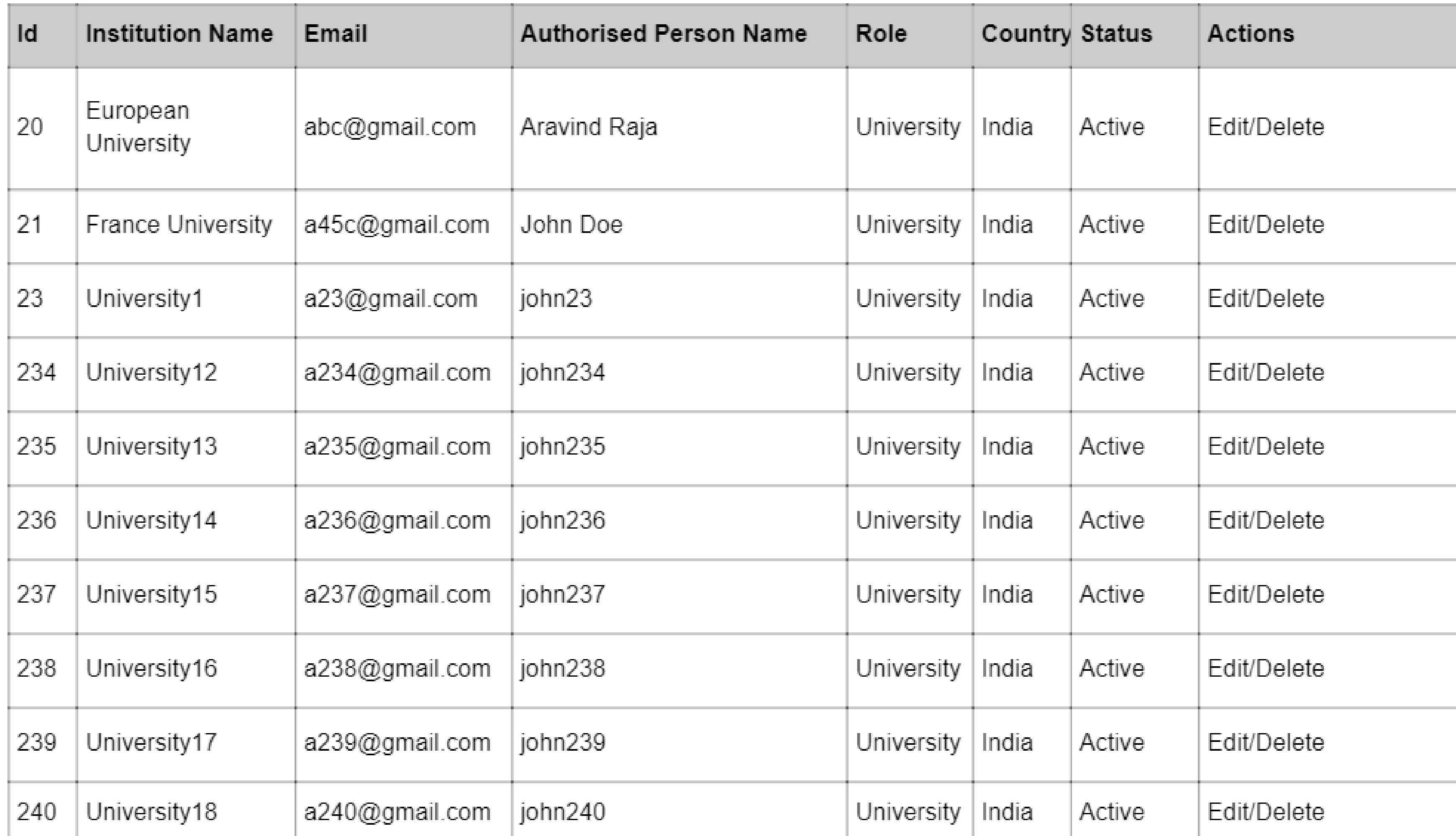

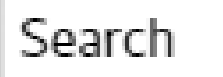

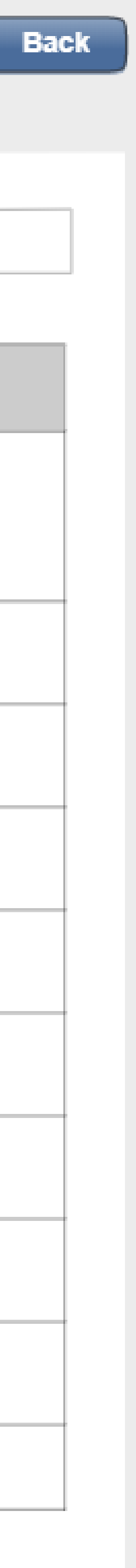

# Views/Manages Student List

 $\begin{tabular}{c|c} \textbf{U} \textbf{S} \textbf{e} \textbf{r} \textbf{S} & \textbf{Home} > Student List \\ \end{tabular}$ 

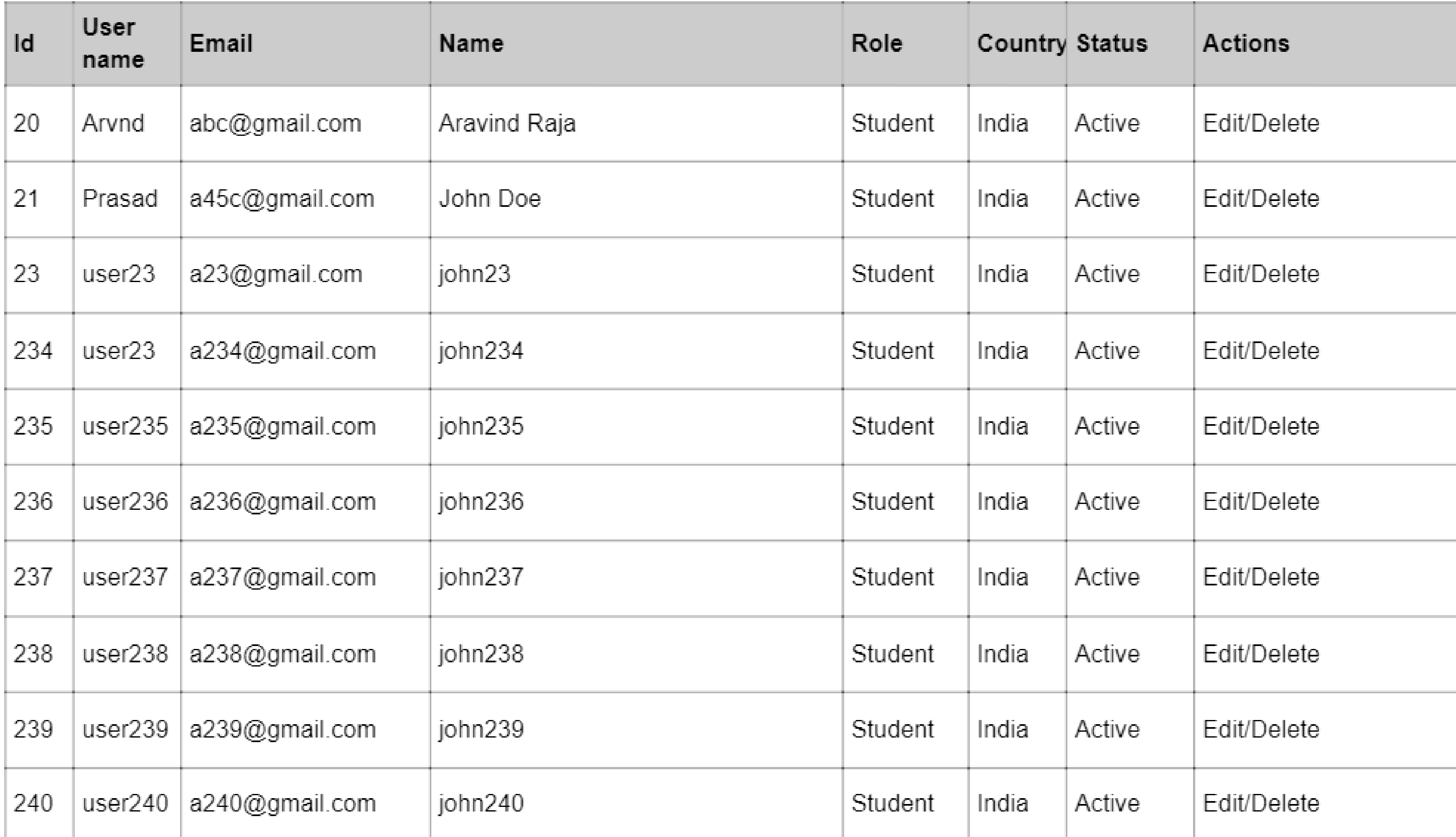

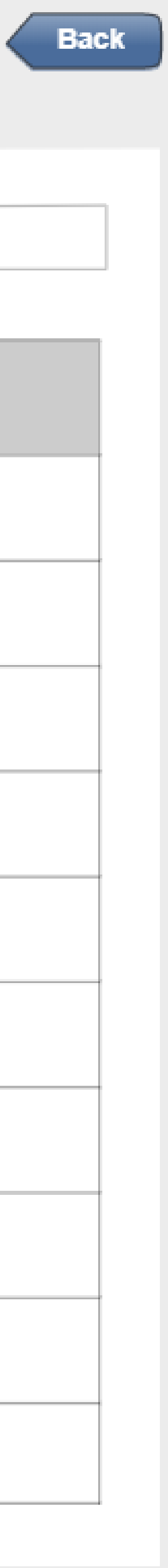

# Views/Manages Partners List

 $\begin{tabular}{c|c} \textbf{Users} & \textbf{Home} > \textbf{Pattern} \; List \end{tabular}$ 

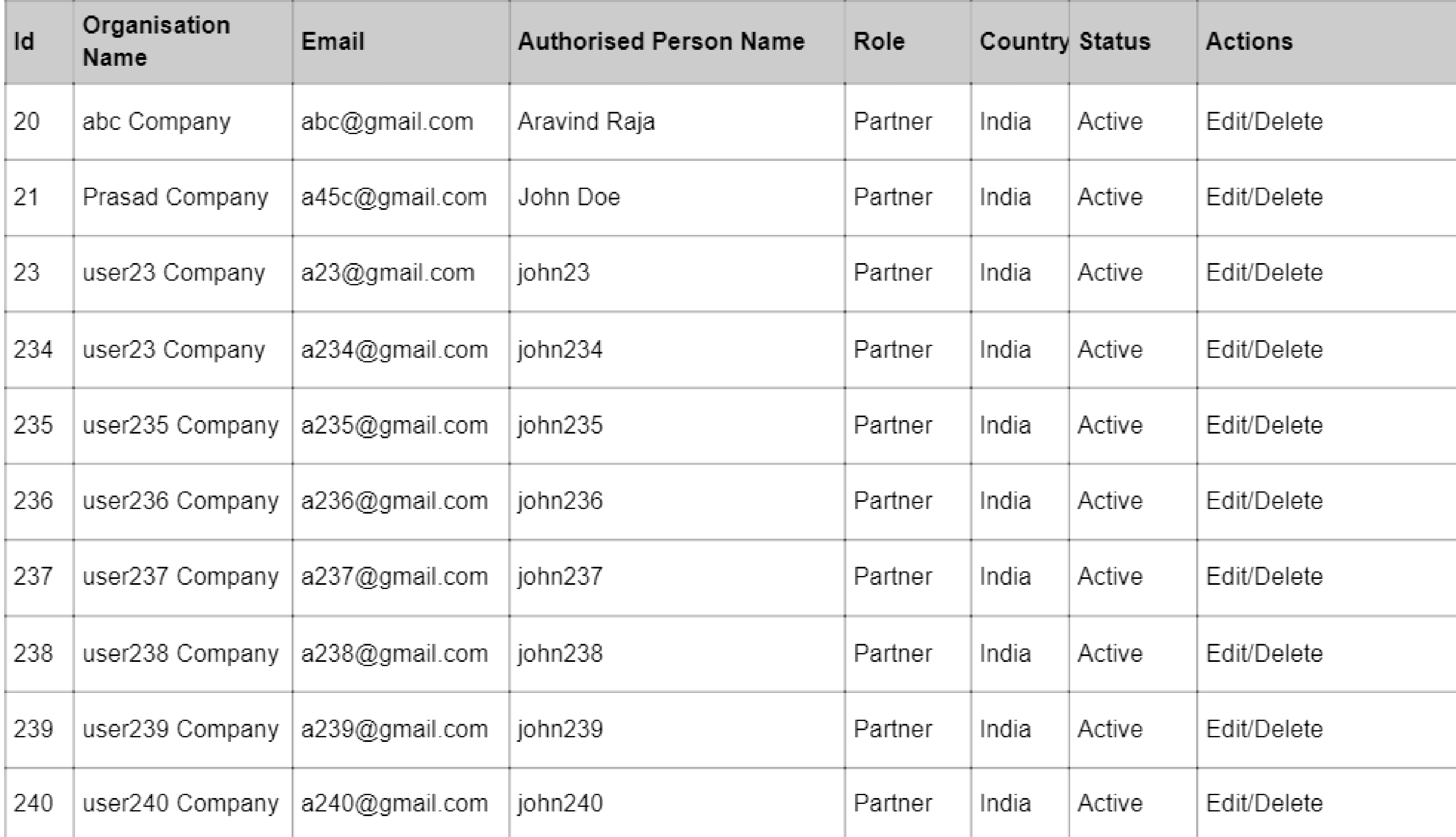

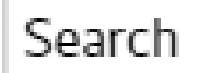

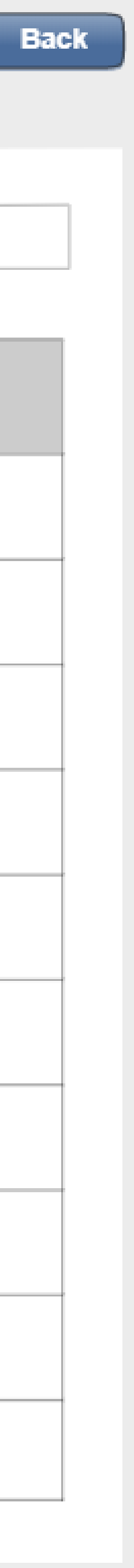

# Views Students Course Application as Tickets

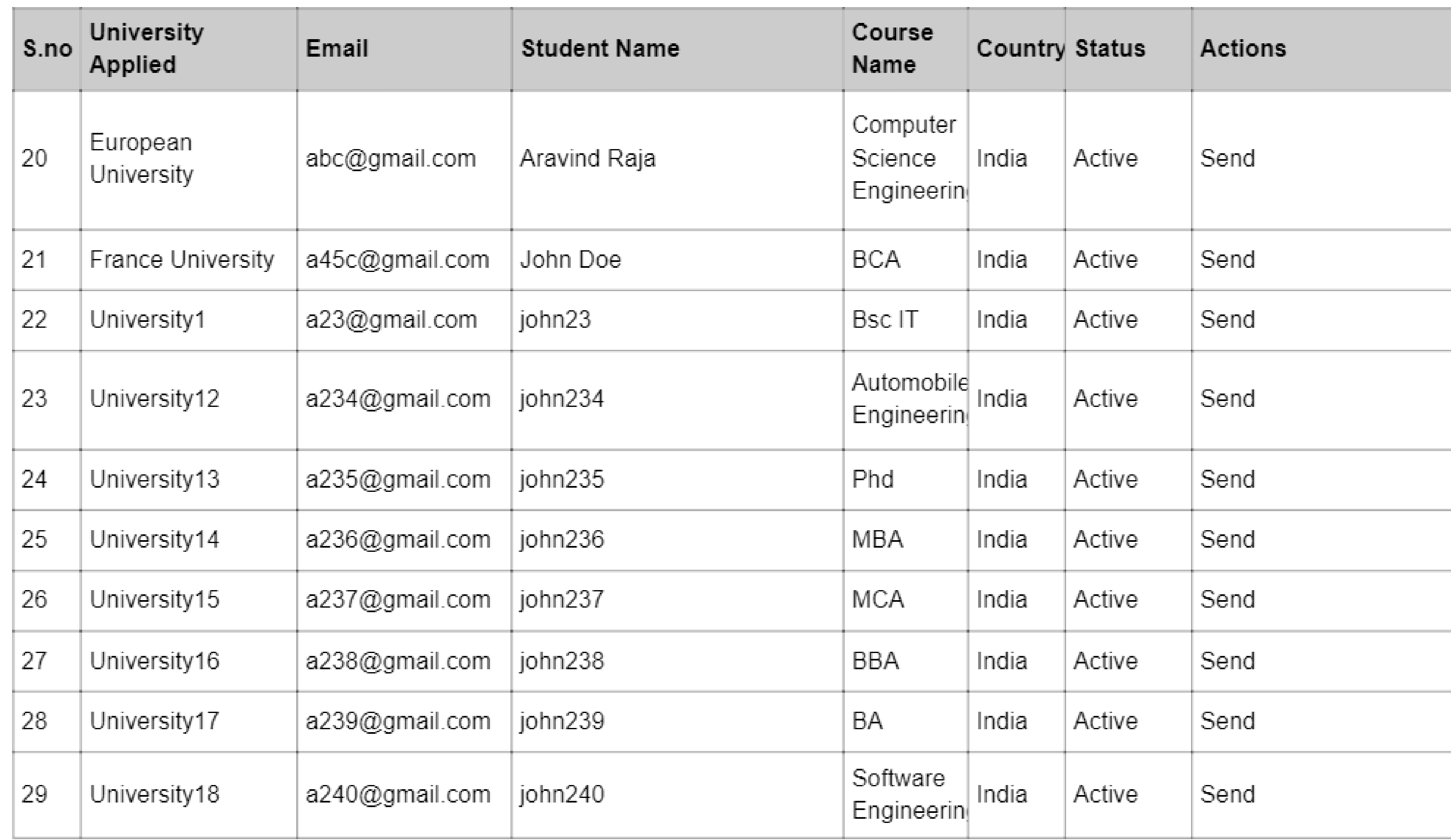

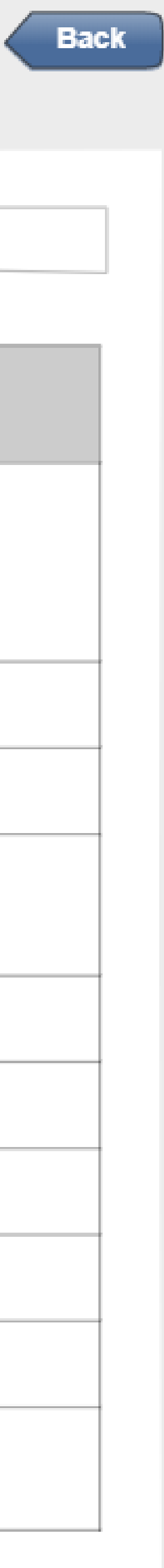

# Sends the Student details to the University and Access to his Documnets

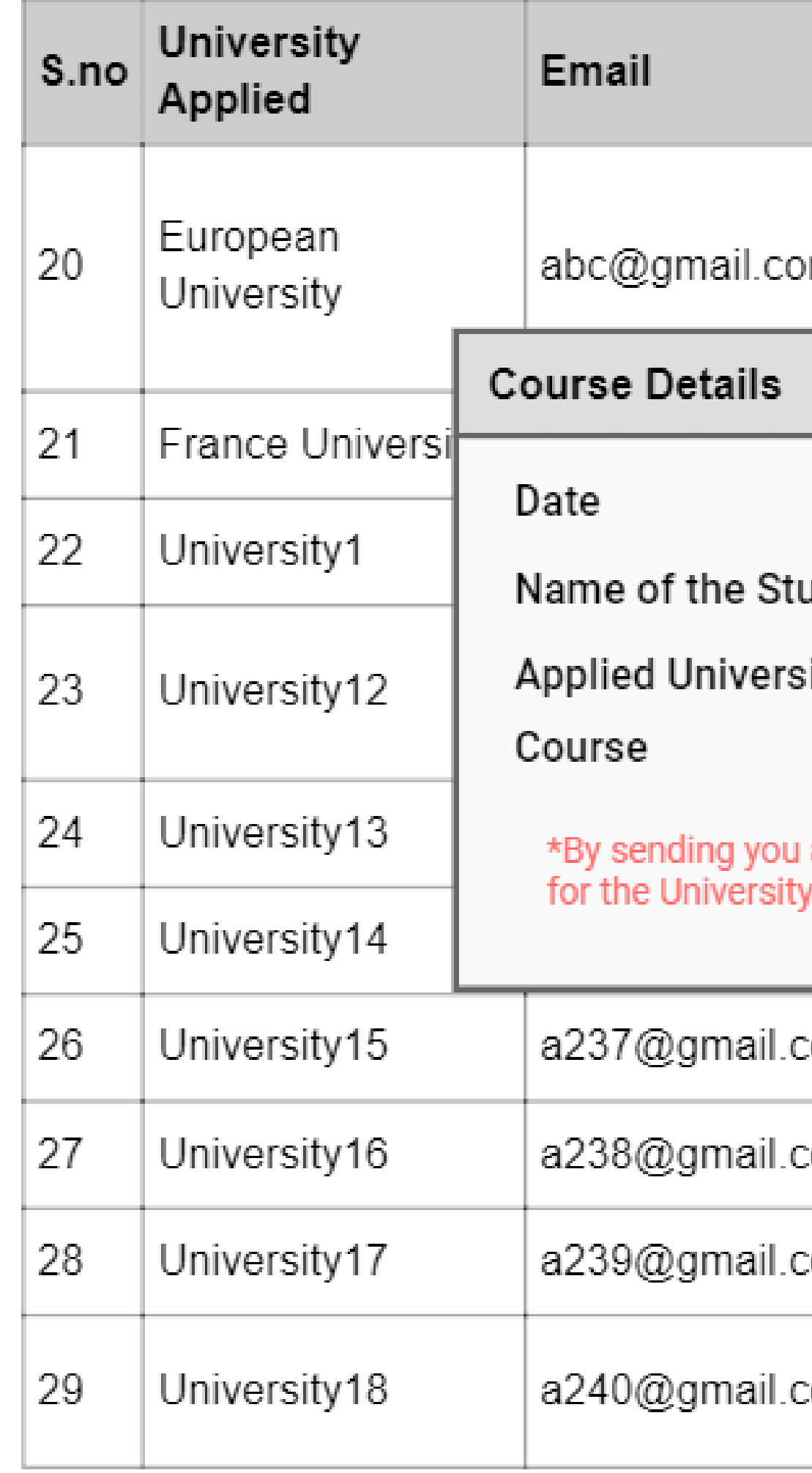

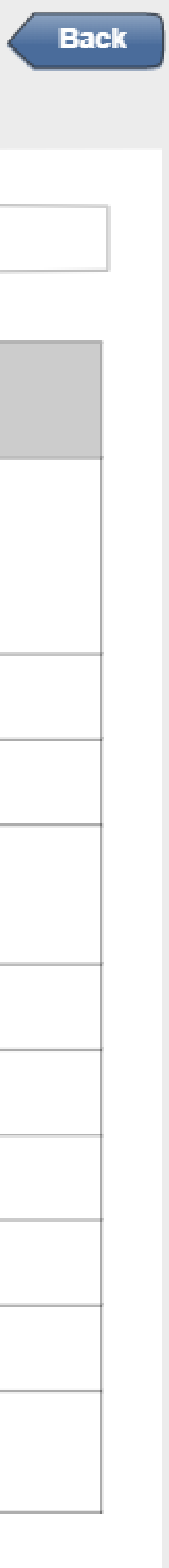

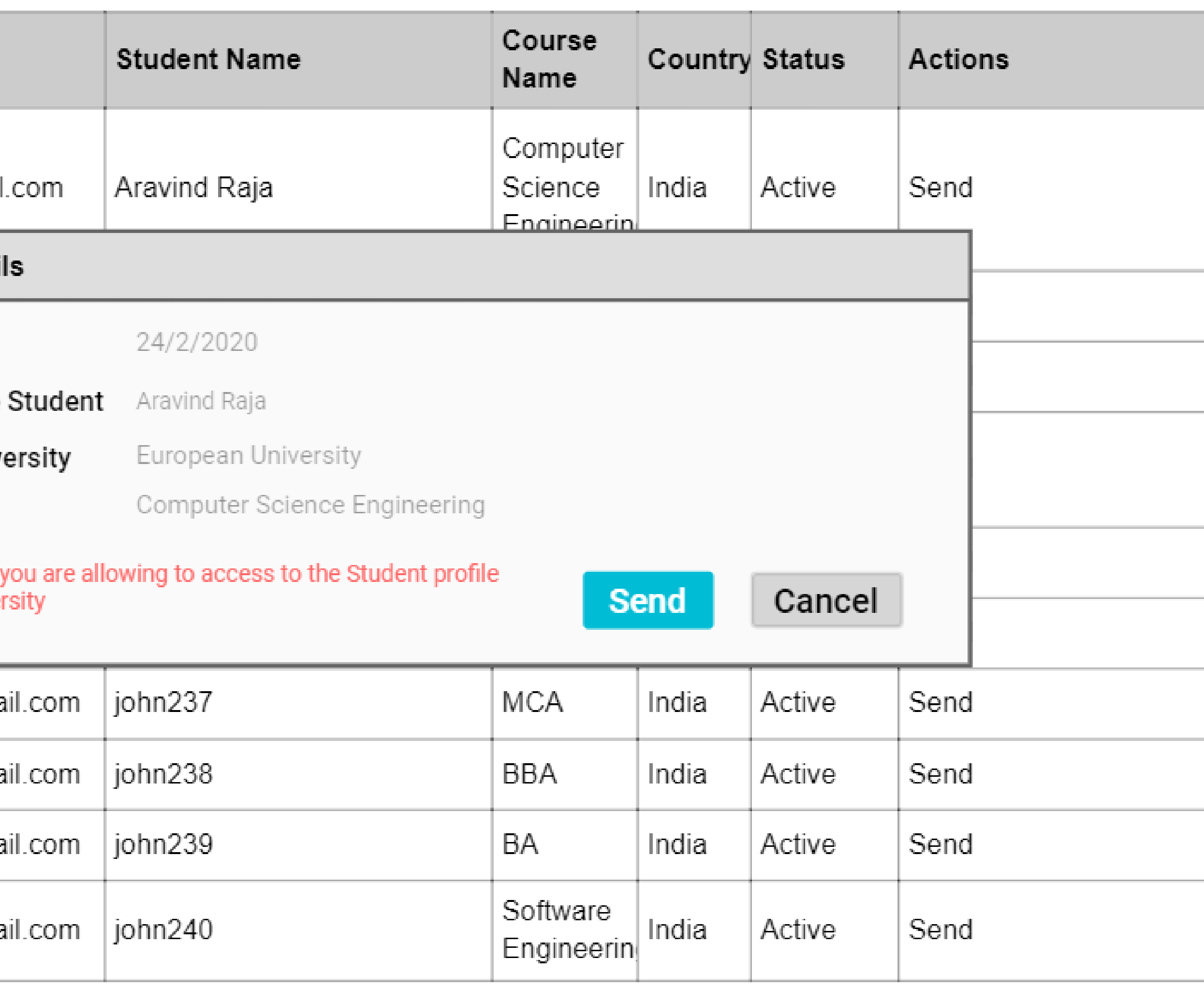

# Waits for the University Conformation

### Course Applied | Home > Applied List

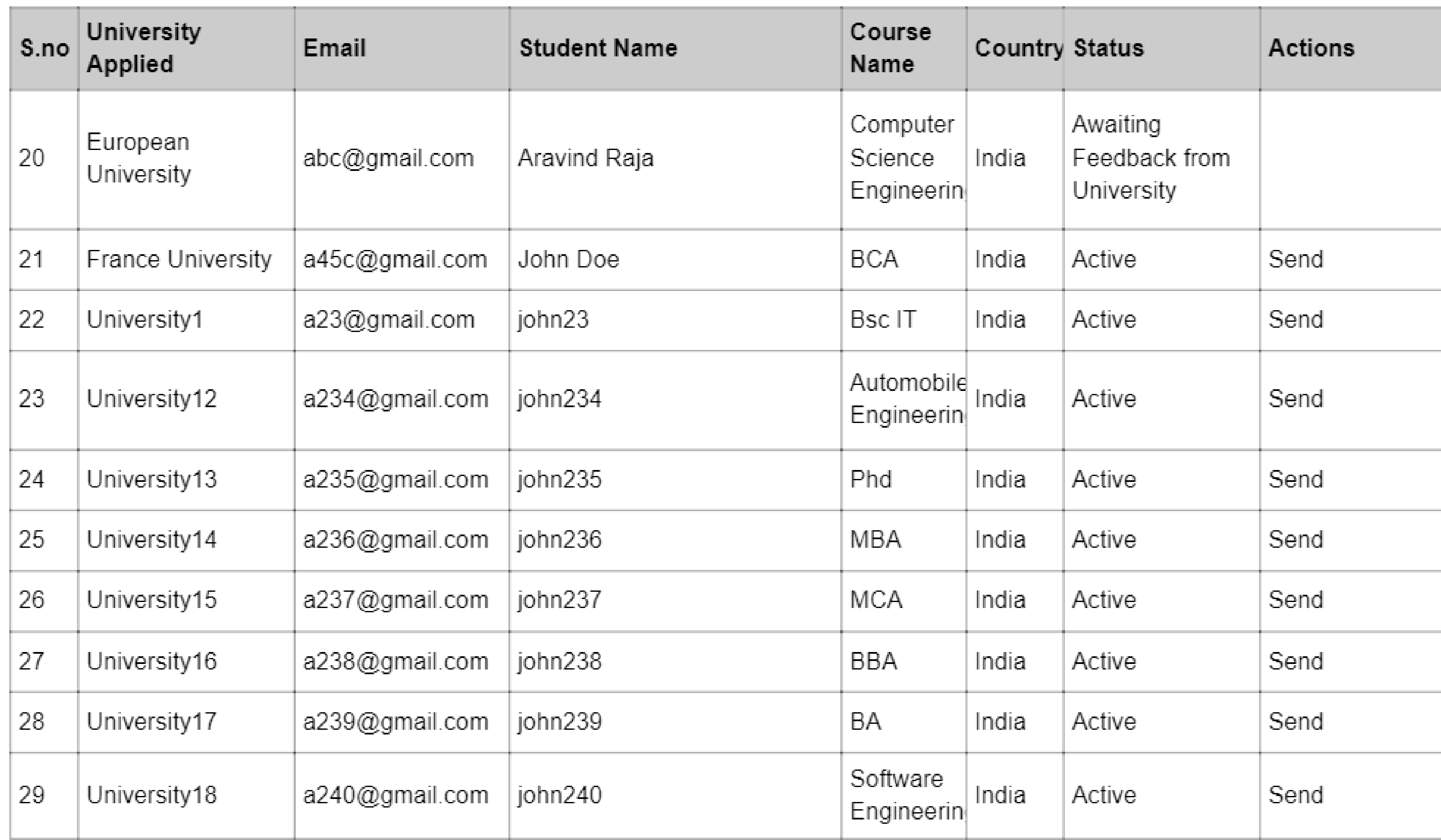

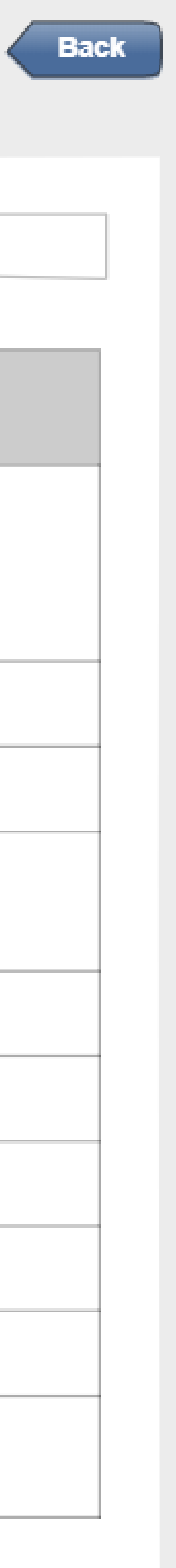

# After University Approval

![](_page_7_Picture_16.jpeg)

![](_page_7_Picture_4.jpeg)

## After Payment

![](_page_8_Picture_13.jpeg)

![](_page_8_Picture_4.jpeg)

COUISE | Admin > Course List

### Filters

- University Name

# Views / Manages Course Details

![](_page_9_Picture_24.jpeg)

![](_page_9_Picture_25.jpeg)

![](_page_9_Picture_26.jpeg)

![](_page_9_Figure_8.jpeg)

![](_page_10_Picture_12.jpeg)

# Course Adding For the University

![](_page_10_Picture_13.jpeg)

![](_page_10_Picture_4.jpeg)

![](_page_10_Figure_6.jpeg)

Users | Home > View User

### Account

![](_page_11_Picture_2.jpeg)

Name Email

#### Personal Information

![](_page_11_Picture_81.jpeg)

Documents

Passport.pdf

Resume.doc

Recommendation Letter.pdf **Medical Certificate.pdf** 

### Admin Views Student Profile

![](_page_11_Picture_12.jpeg)

School Certificate.pdf

Degree Certificate.pdf

Degree Certificate.pdf

Proof of Language Proficiency Certificate.pdf

**Eligiblity Letter.pdf** 

Others.pdf

![](_page_11_Picture_19.jpeg)

### Users | Home > View Partner

### Account

![](_page_12_Picture_2.jpeg)

![](_page_12_Picture_28.jpeg)

### Personal Information

![](_page_12_Picture_29.jpeg)

#### **Back**

![](_page_12_Figure_7.jpeg)

#### More Information

![](_page_12_Picture_30.jpeg)

### Users | Home > View University

### Account

![](_page_13_Picture_2.jpeg)

![](_page_13_Picture_27.jpeg)

### Personal Information

![](_page_13_Picture_28.jpeg)

#### **Back**

![](_page_13_Picture_29.jpeg)

#### More Information

![](_page_13_Picture_30.jpeg)

# Role Management

Roles | Home > Role Management

**Add New Role** 

### **Admin**

### **University**

# **Student**

### **Partners**

![](_page_14_Picture_8.jpeg)

### **Add New Role**

**Add New Role** 

### **Admin**

![](_page_15_Picture_21.jpeg)

# **Student**

### **Partners**

![](_page_15_Picture_8.jpeg)

![](_page_16_Figure_1.jpeg)

![](_page_16_Picture_2.jpeg)

# **Admin Roles**

**Admin O** Edit **Student** ◯ View Add O Delete View Documents Add **O** Edit **◎** Delete **University** ◯ View Add  $\odot$  Edit **Partners** ◯ View **O** Delete

# **University**

![](_page_16_Picture_7.jpeg)

**Add New Role** 

### **Parner Roles**

**Add New Role** 

## **Admin**

### **Partner**

![](_page_17_Picture_19.jpeg)

![](_page_17_Picture_8.jpeg)

### Student Role

**Add New Role** 

# **University**

# **Student**

![](_page_18_Picture_19.jpeg)

![](_page_18_Picture_8.jpeg)

### University Role

**Add New Role** 

### **Partner**

# **University**

![](_page_19_Picture_18.jpeg)

![](_page_19_Picture_7.jpeg)